# **LAB: Log Management Lab - Graylog**

## **Please follow the lab guide to login to the VM.**

## **Note:**

- Commands preceded with \$ imply that you should execute the command as a general user - not as root.
- Commands preceded with  $#$  imply that you should be working as root.
- If a command line ends with  $\setminus$  this indicates that the command continues on the next line and you should treat this as a single line.

| Note: Graylog requires a reasonably modern multicore CPU and 4 GB of main memory to function properly. Please check with your instructor to make sure adequate resources are allocated to your group before doing the lab |

| --- |

## **1. Install Required Packages**

Update the package index for the APT package manager and install necessary packages:

```
$ sudo apt-get update
$ sudo apt-get install apt-transport-https openjdk-8-jre-headless \
uuid-runtime pwgen
```
If you get an error stating Unable to locate package, you likely need to enable the universe repository which can be done typing the below command, and subsequent commands as follows:

```
$ sudo add-apt-repository universe
$ sudo apt-get update
$ sudo apt-get install apt-transport-https openjdk-8-jre-headless \
uuid-runtime pwgen
```
## **2. Install MongoDB**

The official MongoDB repository provides the most up-to-date version and is the recommended way of installing MongoDB:

```
$ sudo apt-key adv --keyserver hkp://keyserver.ubuntu.com:80 \
--recv 9DA31620334BD75D9DCB49F368818C72E52529D4
$ sudo bash -c 'echo "deb http://repo.mongodb.org/apt/ubuntu \
bionic/mongodb-org/4.0 multiverse" > /etc/apt/sources.list.d\
/mongodb-org-4.0.list'
$ sudo apt-get update
$ sudo apt-get install -y mongodb-org
```
The next step is to enable MongoDB during the operating system's startup and verify it is running:

```
$ sudo systemctl daemon-reload
$ sudo systemctl enable mongod.service
$ sudo systemctl restart mongod.service
$ sudo systemctl --type=service --state=active | grep mongod
```
#### **3. Install Elasticsearch**

Graylog can be used with Elasticsearch 7.x, please follow the below instructions to install the open source version of Elasticsearch.

```
$ wget -q https://artifacts.elastic.co/GPG-KEY-elasticsearch -O myKey
$ sudo apt-key add myKey
$ echo "deb https://artifacts.elastic.co/packages/oss-7.x/apt stable main" | \
sudo tee -a /etc/apt/sources.list.d/elastic-7.x.list
$ sudo apt-get update && sudo apt-get install elasticsearch-oss
```
Modify the Elasticsearch configuration file ( /etc/elasticsearch/elasticsearch.yml ) and set the cluster name to graylog and uncomment action.auto\_create\_index: false to enable the action:

```
$ sudo tee -a /etc/elasticsearch/elasticsearch.yml > /dev/null <<EOT
cluster.name: graylog
action.auto_create_index: false
EOT
```
Due to memory limitations on our hosts, we will need to lower the amount of memory that Elastisearch wants to use.

We do this by creating an .options file in /etc/elastisearch/jvm.options.d/

```
$ sudo tee -a /etc/elasticsearch/jvm.options.d/lowmem.options > /dev/null <<EOT
-Xms512m
-Xmx512m
EOT
```
After you have modified the configuration, you can start Elasticsearch and verify it is running.

```
$ sudo systemctl daemon-reload
$ sudo systemctl enable elasticsearch.service
$ sudo systemctl restart elasticsearch.service
$ sudo systemctl --type=service --state=active | grep elasticsearch
```
#### **4. Install Graylog**

Now install the Graylog repository configuration and Graylog itself with the following commands:

```
$ wget https://packages.graylog2.org/repo/packages\
/graylog-4.0-repository_latest.deb
$ sudo dpkg -i graylog-4.0-repository_latest.deb
$ sudo apt-get update && sudo apt-get install graylog-server
```
## **5. Configure Graylog**

Next you need to edit /etc/graylog/server/server.conf file. Additionally add password\_secret and root\_password\_sha2 as these are mandatory and Graylog will not start without them.

To create your root\_password\_sha2 run the following command:

```
$ echo -n "Enter Password: " && head -1 </dev/stdin \
| tr -d '\n' | sha256sum | cut -d" " -f1
```
For the lab we will use training as password. And also change the http\_bind\_address . Replace X with your group number.

```
$ sudo vi /etc/graylog/server/server.conf
password_secret =
c2fb788c7deedbeaa296e424d4c2921b871a4f6cb4cf393c1c1105653ab399b4
root_password_sha2 =
c2fb788c7deedbeaa296e424d4c2921b871a4f6cb4cf393c1c1105653ab399b4
http\_bind\_address = 192.168.x.10:9000
```
Save and exit.

The last step is to enable Graylog during the operating system's startup and verify it is running.

```
$ sudo systemctl daemon-reload
$ sudo systemctl enable graylog-server.service
$ sudo systemctl start graylog-server.service
$ sudo systemctl --type=service --state=active | grep graylog
```
If graylog is running successfully you will see the following log:

```
$ sudo tail -f /var/log/graylog-server/server.log
```

```
2020-12-28T10:57:25.383+10:00 INFO [JerseyService] Started REST API at
<192.168.10.10:9000>
2020-12-28T10:57:25.387+10:00 INFO [ServerBootstrap] Services started, startup
times in ms: {GracefulShutdownService [RUNNING]=81, InputSetupService
[RUNNING]=83, EtagService [RUNNING]=126, JobSchedulerService [RUNNING]=126,
OutputSetupService [RUNNING]=126, UrlWhitelistService [RUNNING]=127,
JournalReader [RUNNING]=127, ConfigurationEtagService [RUNNING]=128,
BufferSynchronizerService [RUNNING]=129, KafkaJournal [RUNNING]=129,
MongoDBProcessingStatusRecorderService [RUNNING]=157, PeriodicalsService
[RUNNING]=232, StreamCacheService [RUNNING]=243, LookupTableService
[RUNNING]=248, JerseyService [RUNNING]=21668}
2020-12-28T10:57:25.391+10:00 INFO [ServerBootstrap] Graylog server up and
running.
2020-12-28T10:57:25.392+10:00 INFO [ServiceManagerListener] Services are
healthy
```
*If you are doing the lab on-line/remote, refer to the lab access guide for instructions on creating a tunnel with ssh*

Now you can access graylog web interface http://groupX-server.apnictraining.net:9000/ . Replace  $\overline{X}$  with group number. Login with username admin and password training.

## **6. Create input pipeline and receive syslog**

First we need to create input pipeline to receive syslog message.

Goto System > Inputs. From the select input drop down choose (syslog UDP) and click on Launch new input

From Launch new Syslog UDP input select the following option:

Node: localhost Title: syslog Bind Address: 0.0.0.0 Port: 5144

## Launch new Syslog UDP input

## $\Box$  Global

Should this input start on all nodes

## **Node**

487f3aba / localhost

On which node should this input start

## Title

syslog

Select a name of your new input that describes it.

## **Bind address**

 $0.0.0.0$ 

Address to listen on. For example 0.0.0.0 or 127.0.0.1.

## Port

5144

Port to listen on.

## **Receive Buffer Size (optional)**

262144

The size in bytes of the recvBufferSize for network connections to this input.

 $\mathbf{x}$ 

 $\div$ 

## No. of worker threads (optional)

 $\overline{1}$ 

Number of worker threads processing network connections for this input.

## Override source (optional)

The source is a hostname derived from the received packet by default. Set this if you want to override it with a custom string.

## □ Force rDNS?

Force rDNS resolution of hostname? Use if hostname cannot be parsed. (Be careful if you are sending DNS logs into this input because it can cause a feedback loop.)

## Allow overriding date?

Allow to override with current date if date could not be parsed?

## □ Store full message?

Store the full original syslog message as full\_message?

#### □ Expand structured data?

Expand structured data elements by prefixing attributes with their SD-ID?

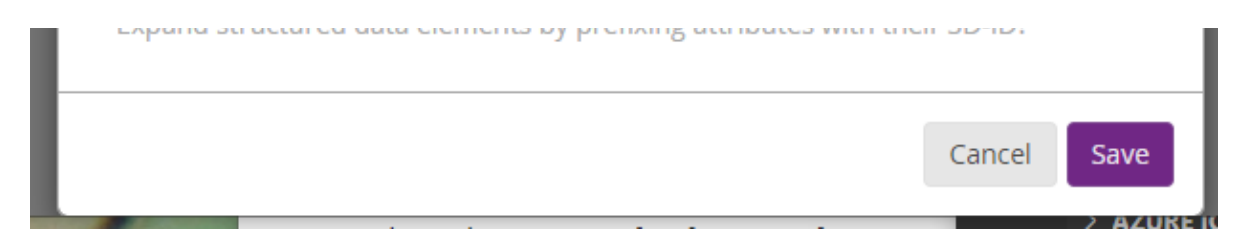

This will create a new pipeline to receive UDP syslog message on port 5144.

#### Local inputs 1 configured

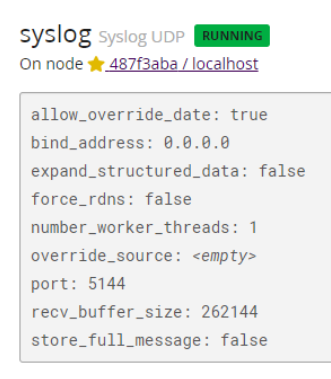

Login to your group router and add the following configuration. Replace  $\overline{x}$  with your group number:

```
(config)# logging host 192.168.X.10 transport udp port 5144
(config)# logging facility local0
(config)# logging userinfo
(config)# exit
# write memory
```
Go to Streams > All Messages from Graylog menu. After sometime you will see syslog message are coming to graylog.

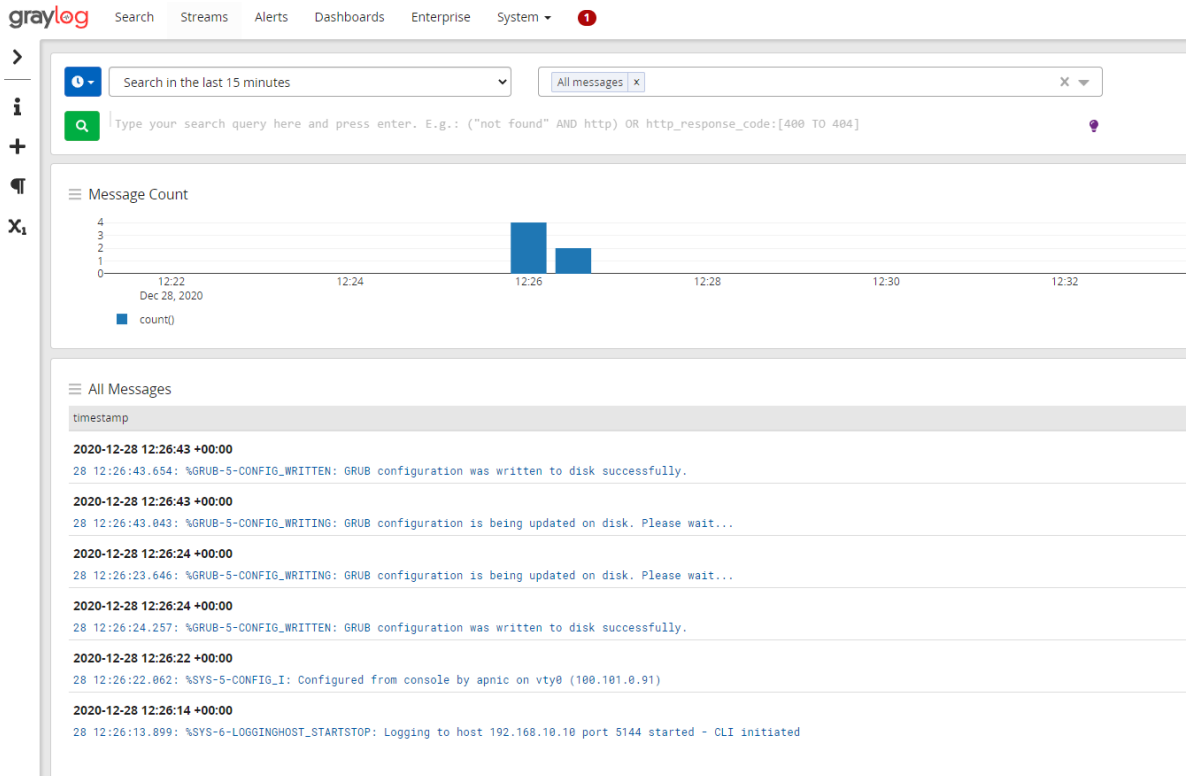

**End of Lab**